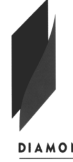

## **DIAMOND VALLEY COLLEGE**

Valley **College** 

## Diamond **Technology - Picaxe 14M2**

## **How to Program a Picaxe 14M2 to run a 7 Segment Display**

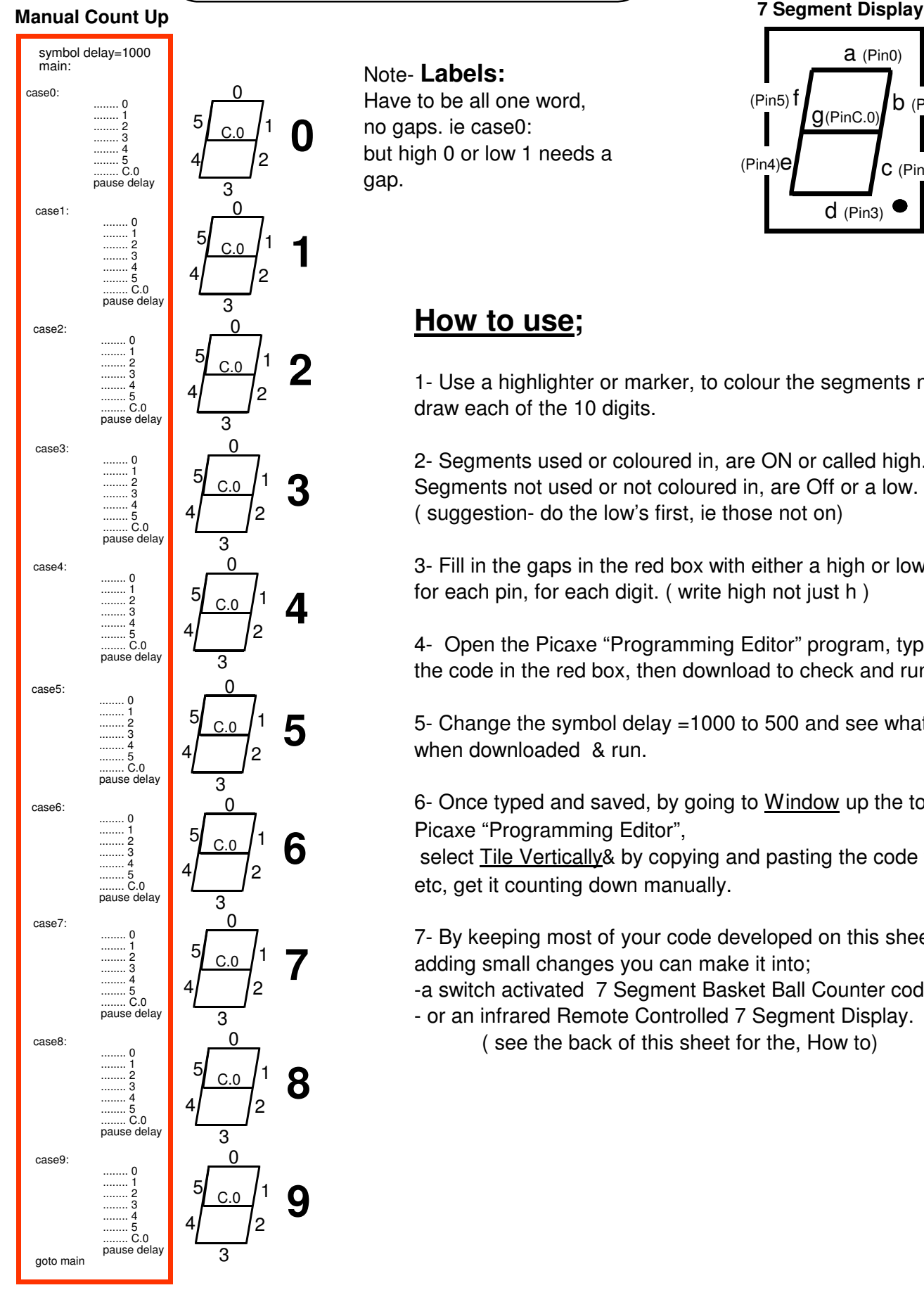

Note- **Labels:** Have to be all one word, no gaps. ie case0: but high 0 or low 1 needs a gap.

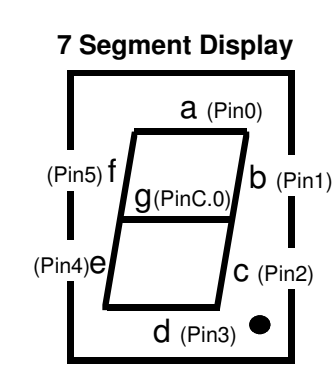

Name-<br>
HG-

## **How to use;**

1- Use a highlighter or marker, to colour the segments needed to draw each of the 10 digits.

2- Segments used or coloured in, are ON or called high. Segments not used or not coloured in, are Off or a low. ( suggestion- do the low's first, ie those not on)

3- Fill in the gaps in the red box with either a high or low, for each pin, for each digit. ( write high not just h )

4- Open the Picaxe "Programming Editor" program, type in exactly all the code in the red box, then download to check and run.

5- Change the symbol delay =1000 to 500 and see what happens when downloaded & run.

6- Once typed and saved, by going to Window up the top of the Picaxe "Programming Editor",

 select Tile Vertically& by copying and pasting the code for 9, then 8 etc, get it counting down manually.

7- By keeping most of your code developed on this sheet and by adding small changes you can make it into;

-a switch activated 7 Segment Basket Ball Counter code.

- or an infrared Remote Controlled 7 Segment Display.

( see the back of this sheet for the, How to)